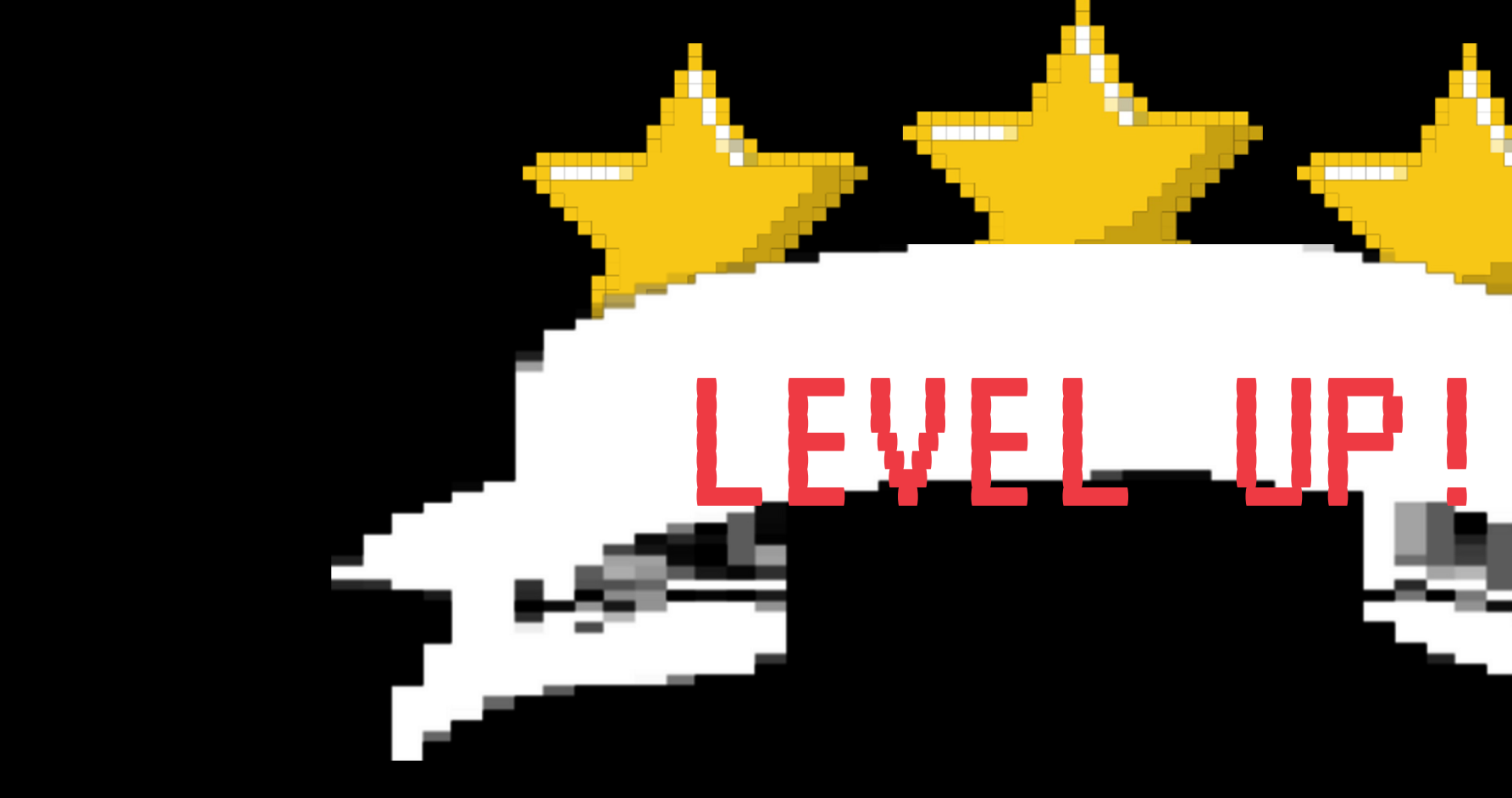

## Your NHDWebCentral® Skills

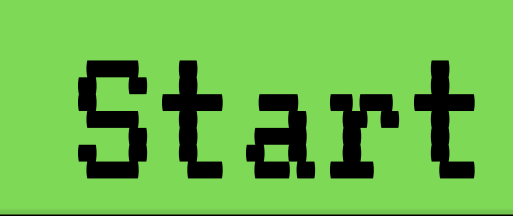

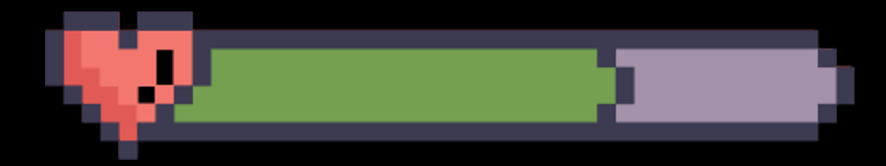

### Creating an NHD Project

Each category has its own tools.

- Documentary students use video editing software to create their project.
- Exhibit students use graphic design to decide how to present information on their board.
- Paper students use words to weave their argument together.
- Performance students use a script to showcase their argument.
- Website students use NHDWebCentral® to build and design their website.

Each category has something for students to master.

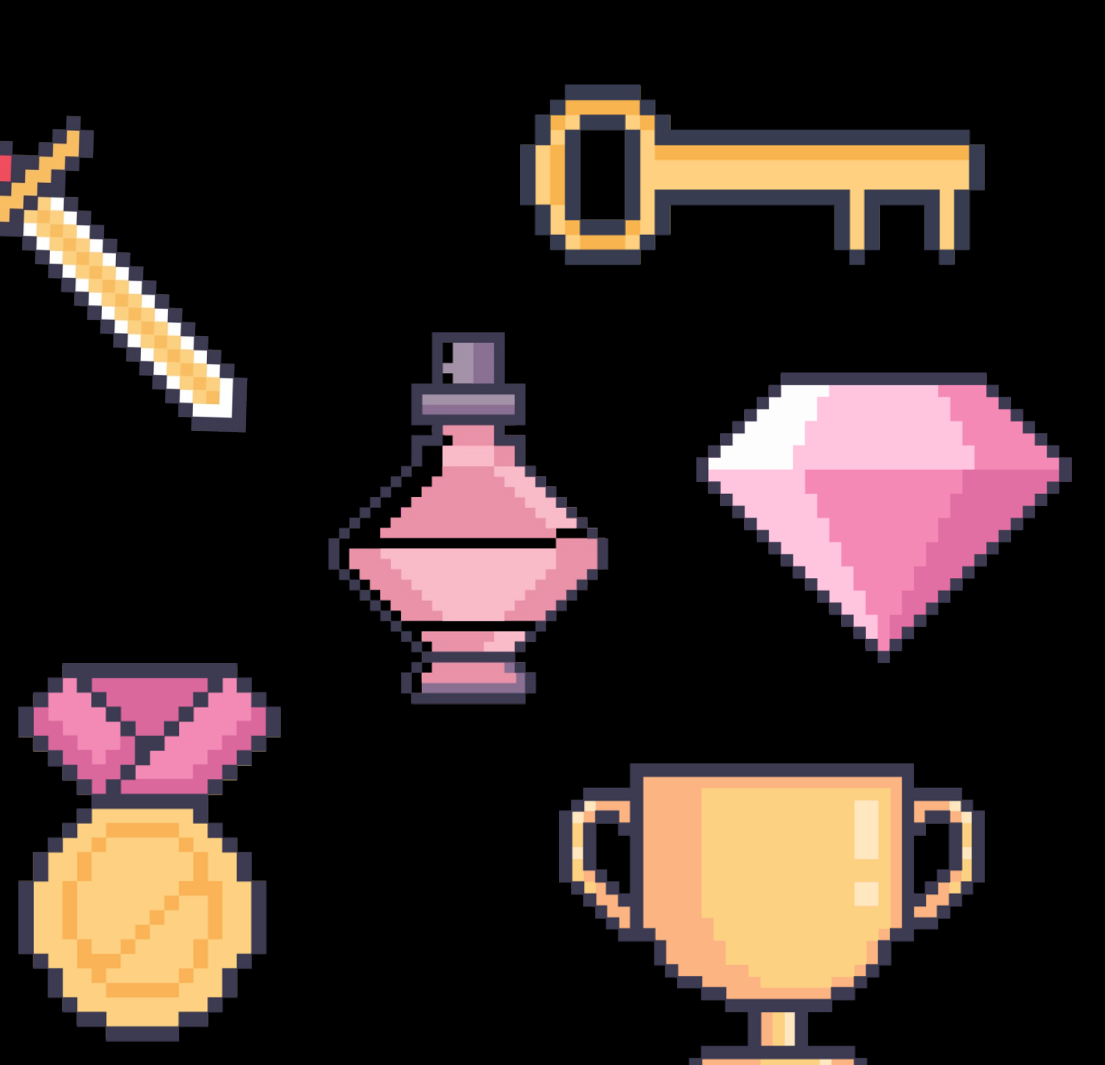

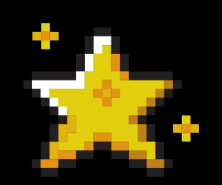

### What is NHDWebCentral?

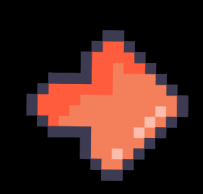

NHDWebCentral® is the official NHD website editor.

Any website entry competing in an NHD contest must be created in NHDWebCentral.

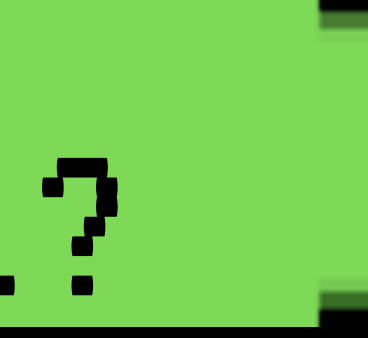

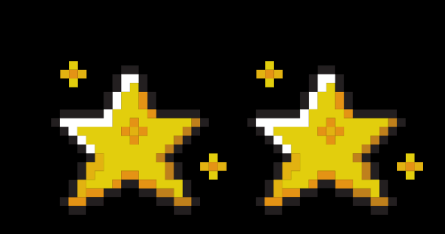

# Sample Student Website

00-13469422.nhdwebcentral.org

https://drive.google.com/drive/folders/1dYwI-ZxA-M4dS71hfKWlAq6C7bZUDxxz?usp=sharing

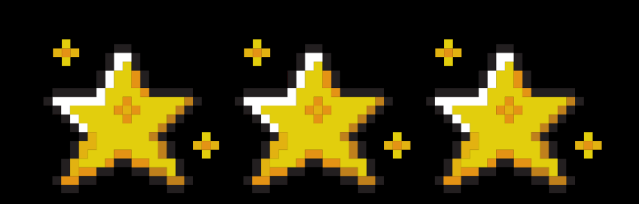

## Tips and Tricks

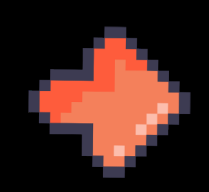

Keep a cool head. Glitches might happen, just save and refresh the page and 99% of the time, the problem is resolved!

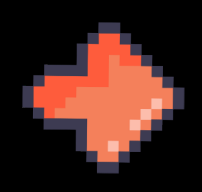

Write all website text in a Google Doc or Word Doc. This helps in multiple ways: the text is in two places (just in case), use the Google or Word Doc word counter, helps to prevent typos.

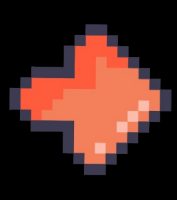

When it doubt, use a flex box. If you don't like how something looks on your page, use a flex box. This allows you to be flexible with alignment, sizing, and much more!

Create useful file names when uploading media. It's easier to find the images, videos, or sound clips you need, if you name the files something easy to remember. For example, if you want to use an image as your website background, name the image "Background."

# Get Started

- For step-by-step instructions, guides,
	-
- visit: NHD.Org/NHDWebCentral.

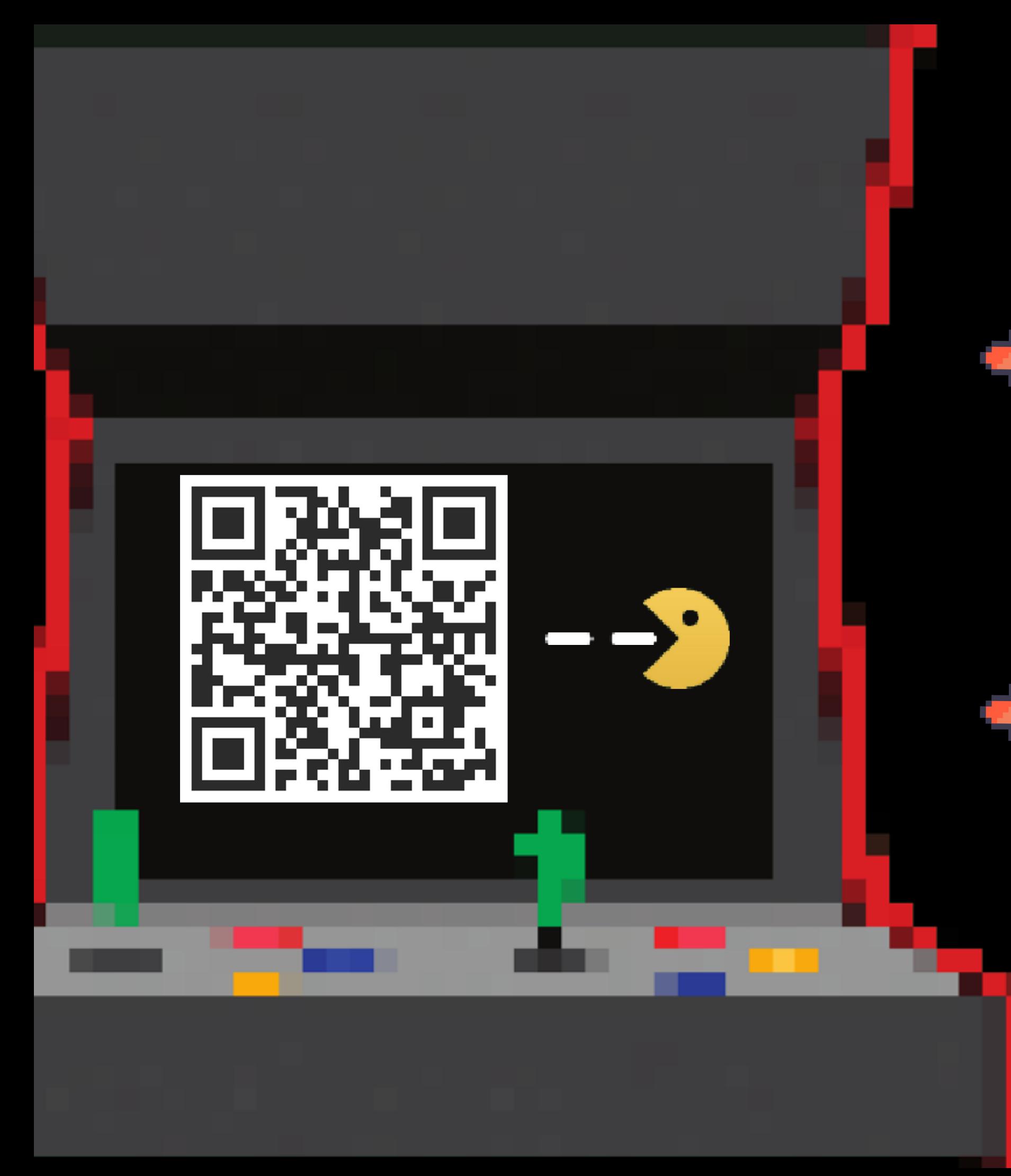

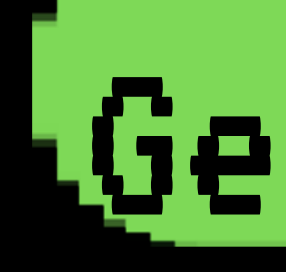

videos, and more,

- Scan the QR code to access the
- NHDWebCentral Padlet.
- If students encounter issues, they can contact us through the NHDWebCentral help page: website.nhd.org/Contact.